恒星币(Stellar Lumens,简称XLM)是一种颇受欢迎的数字货币,旨在通过分 散式技术为全球金融系统提供更便捷、快速和低成本的解决方案。如果您有兴趣购 买恒星币,Bitget交易所是一个可以考虑的平台。本文将向您介绍Bitget交易所, 以及如何在Bitget上购买恒星币。

了解Bitget交易所

 Bitget是一家成立于2018年的数字货币交易所,总部位于新加坡。它提供了多种 数字资产交易对,包括比特币、以太坊、莱特币、恒星币等等。Bitget致力于提供 安全、高效和创新的交易服务,以满足不同类型交易者的需求。

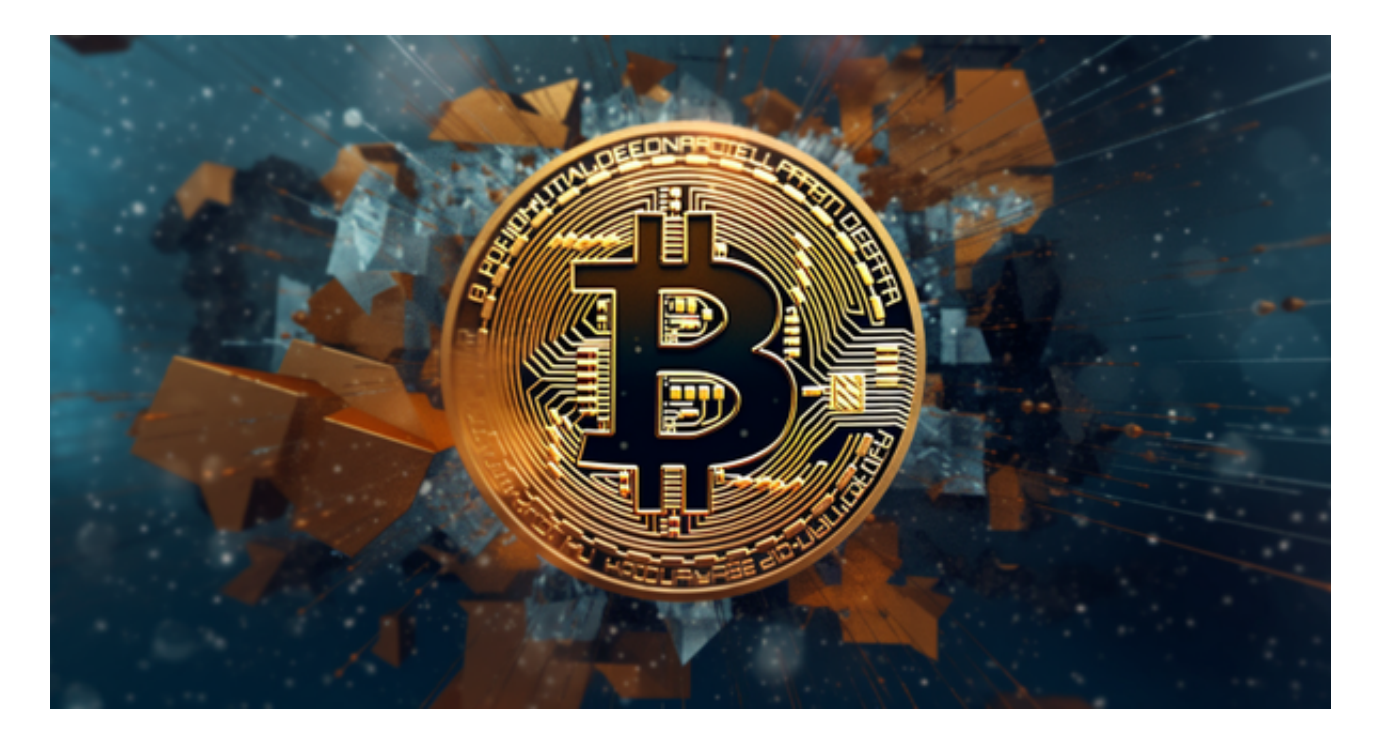

注册账户

 要在Bitget上购买恒星币,首先您需要注册一个Bitget账户。以下是注册过程的一 般步骤:

1.访问Bitget官方网站:

打开您的Web浏览器,访问Bitget官方网站(https://www.bitget.com/)。

2.点击注册: 点击网站上的"注册"按钮, 然后按照提示填写您的注册信息。这 通常包括电子邮件地址、密码和手机号码。确保您提供的信息准确无误。

3.进行KYC验证: 为了提高安全性并遵守法规, Bitget可能要求您完成KYC (了解

您的客户)验证。这可能涉及上传身份证明文件和进行面部识别。

4.设置双重验证: 为了增强账户安全性,建议您启用双重验证(2FA)。

5.完成注册: 完成上述步骤后,您的Bitget账户将注册成功。

## 存入资金

 一旦您完成了注册,您需要在Bitget账户中存入资金,以便购买恒星币。Bitget支 持多种存款方式,包括加密货币和法定货币。

 转入加密货币: 如果您已经持有比特币或其他加密货币,您可以将其转入Bitget 账户。在Bitget上,找到您的XLM存款地址,然后将您的加密货币发送到该地址。

 使用法定货币: Bitget还支持通过银行转账等方式存入法定货币,如美元或欧元 。您可以在Bitget上查找相关的存款选项并按照指南进行操作。

购买恒星币

 一旦您的Bitget账户有了资金,您可以开始购买恒星币。以下是购买恒星币的一般 步骤:

登录Bitget账户: 使用您的用户名和密码登录Bitget账户。

导航到交易界面: 在Bitget的界面中, 找到恒星币 ( XLM ) 的交易对。通常, 您 可以在"交易对"或"市场"选项中找到它。

 下订单: 选择您想要使用的交易类型,通常有市价单和限价单。市价单是以市场 当前价格立即购买或出售,而限价单允许您设置购买或出售的特定价格。

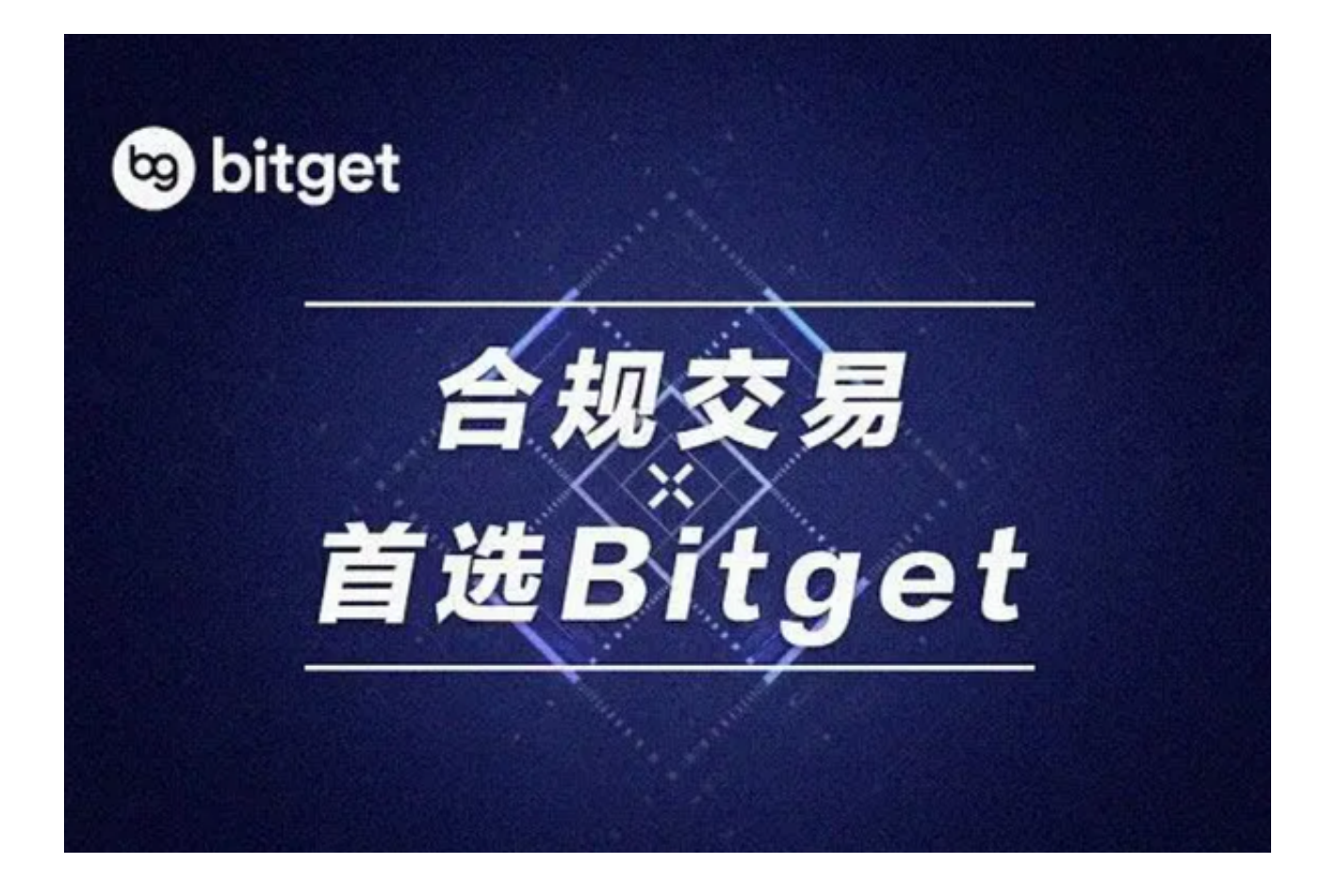

输入购买数量:输入您想要购买的恒星币数量,然后确认订单。

等待执行:一旦您下达订单,系统将会执行您的交易。如果您使用市价单,订单 将会立即执行。如果您使用限价单,您需要等待市场达到您设定的价格才能成交。

查看余额: 您可以在Bitget账户中查看您的XLM余额,以确保交易已经成功。

安全存储

 一旦您购买了恒星币,建议您将其从交易所提款到自己的数字货币钱包中,以增 加安全性。数字货币钱包可以是硬件钱包、软件钱包或纸钱包,用于安全地存储您 的资产。